**1. LOCATION**: The Touchscreen Hearing Check will attract users in a range of settings.

**2. IDLE SCREENS**: When inactive, a slide show promotes the hearing check and your services.

**3. WELCOME & SET-UP**: A short introduction and quick test to ensure headphones are correctly positioned and functional.

**4. OPT-IN PRIVACY POLICY (Optional)**: Some hearing care providers may prefer that Users "opt-in" to terms related to the use of their information before the hearing check commences. Can be easily turned off within the Administration Area.

**5. REGISTRATION**: This is a marketing solution designed to generate appointments and leads. Users are required to enter their name, email and phone number (NB: Phone is optional). If the User does not have an email address, they may bypass this step.

Every user who supplies an email address will automatically receive their Free Hearing Report.

**6. BACKGROUND NOISE**: Unless pre-selected within the Administration Area, users are asked to describe background noise. This is used to apply a Correction Factor to their hearing thresholds.

**7. GENDER & AGE**: Requested to help segment your database.

**8. TEST INSTRUCTIONS**: Explanation of how the screening test will be conducted. The video guide is aided by an animation, which together preview tone test functionality.

**9. TONE TEST**: 4-frequency screening in both ears that follows standard audiology protocols. Users can pause, resume and or restart their hearing check at any time.

**11 13** ANY<sup>O</sup> My Results  $-$  and  $-$ **XXX XXX XXX XXX XX**  $\rightarrow$ awear vuller  $X = 0$  ,  $X = 0$  ,  $X = 0$  ,  $X = 0$  ,  $X = 0$  $-2$   $x - 1$   $y - 1$   $x - 1$   $y - 1$  $= 14$ **12** ANY ANY My Results Choose Location  $MX$  $-1000$ 

> $\mathbf{A} \quad \mathbf{B} \quad \mathbf{B} \quad \mathbf{C} \quad \mathbf{C} \quad \mathbf{B} \quad \mathbf{A} \quad \mathbf{A} \quad \mathbf{A} \quad \mathbf{C} \quad \mathbf{A} \quad \mathbf{A} \quad \mathbf{A} \quad \mathbf{A} \quad \mathbf{A} \quad \mathbf{A} \quad \mathbf{A} \quad \mathbf{A} \quad \mathbf{A} \quad \mathbf{A} \quad \mathbf{A} \quad \mathbf{A} \quad \mathbf{A} \quad \mathbf{A} \quad \mathbf{A} \quad \mathbf{A} \quad \mathbf{A} \quad \mathbf{$  $-$  21  $-$  21  $-$  21  $-$  22  $-$  32  $-$  32  $-$  32  $-$  32  $-$

 $\boldsymbol{\alpha}$ 

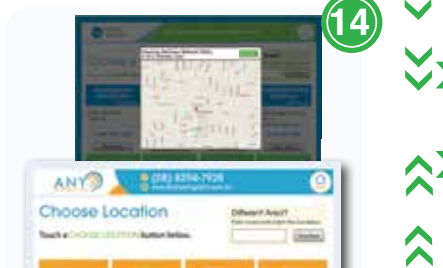

company tenderment passengers

 $\ll$ 

## **STEP BY STEP STANDS AND SOFTWARE ARE CUSTOMISED IN YOUR COLORS AND BRAND AT NO EXTRA COST!**

**10. END-OF-TEST PROMO**: While results are computed, we promote the importance of addressing hearing loss, both visually on the screen and using a "voice over".

If a coordinator is there to explain the process to users at a screening event, instructions can be disabled within the Administration Area.

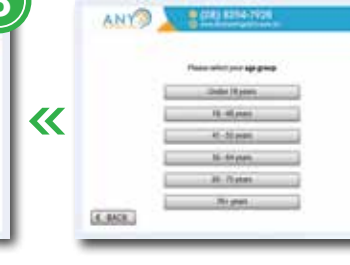

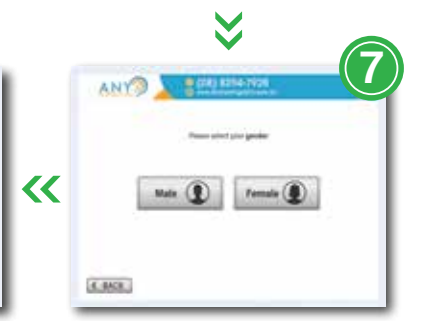

**11. MY RESULTS**: If user DOES NOT have a significant hearing loss, the Guide explains "you are not showing signs of a hearing loss that would be impacting your quality of life". Users will still receive their Free Hearing Report via email, but will not be offered a clinical assessment.

**12. YOUR RESULTS:** If user DOES have a significant hearing loss, the Guide strongly encourages the User to address their hearing loss by requesting a clinical assessment.

**13. FORMS**: Users who wish to make an appointment are directed to a form where they confirm their contact information and enter their postcode.

**14. CHOOSE LOCATION**: Users who request an appointment are presented with your four (4) closest clinics to their postcode, from which to choose for their appointment. They may also look up locations in a different area (e.g. closer to work) and view maps of a given location.

**15. THANK YOU**: Users are thanked for their time.

**16. FREE HEARING REPORT**: Users are automatically emailed a copy of their Free Hearing Report. It includes:

- Their audiogram
- Tips for interpreting their audiogram
- Facts about hearing loss
- Recommendations

If someone has a hearing loss but does not have an email address, we offer to mail a hardcopy of their Report.

**17. CLINICAL ASSESSMENT**: Every step is engineered to generate qualified appointments for your clinic!

## Touchscreen Hearing Check **<sup>1</sup> User Experience**

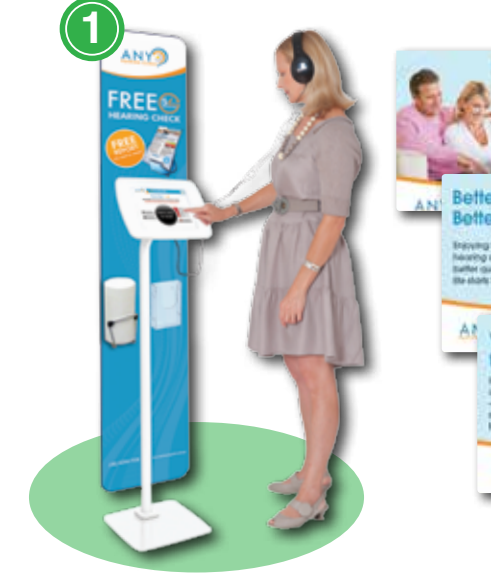

**KK KKK KKK KKK** 

 $\checkmark$ 

 $\sqrt{\langle\langle\langle\rangle\rangle\rangle}$ 

 $\sqrt{2}$ 

XXX

 $\sqrt{2}$ 

XXX

 $\mathbf{X}$ 

**Hearing Care<br>Marketing** 

**ANY<sup>3</sup>** 

& FREE Hearing Report

 $\rightarrow$ 

 $-$ 

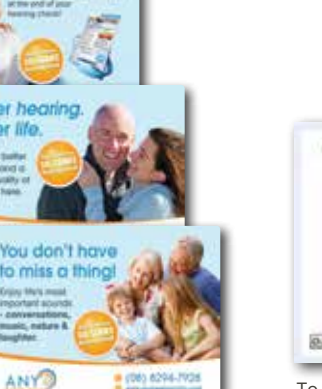

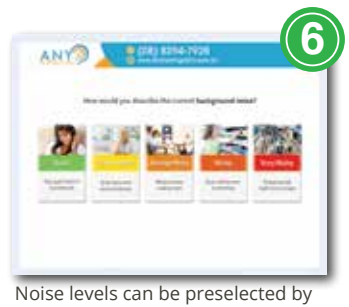

coordinators, in which case Users wont see this screen.

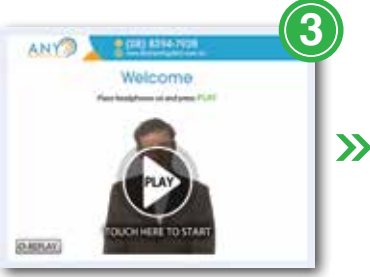

To accelerate the test during a screening event, this screen may be turned off within the software's Administration Area.

Tong Ted - Richt

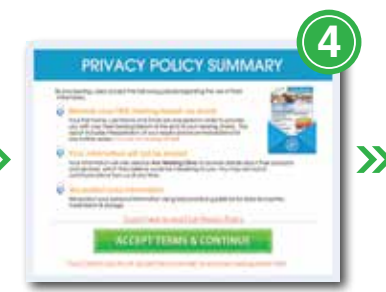

May also be turned off within the Administration Area.

**2**

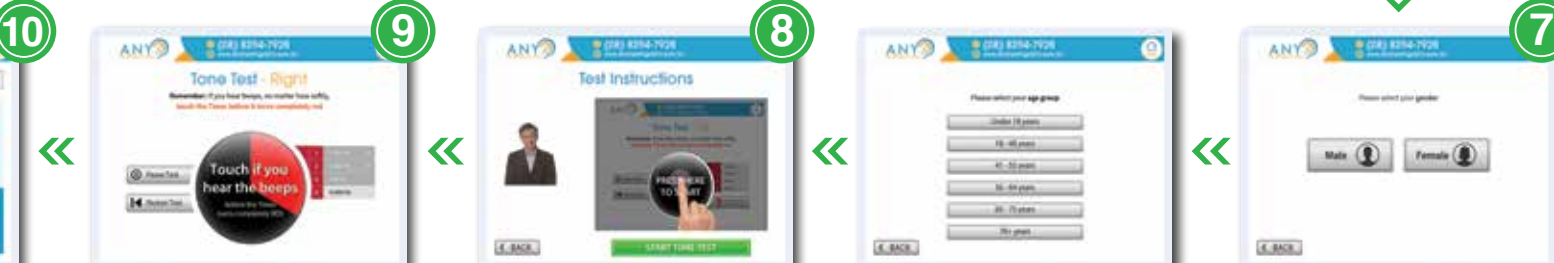

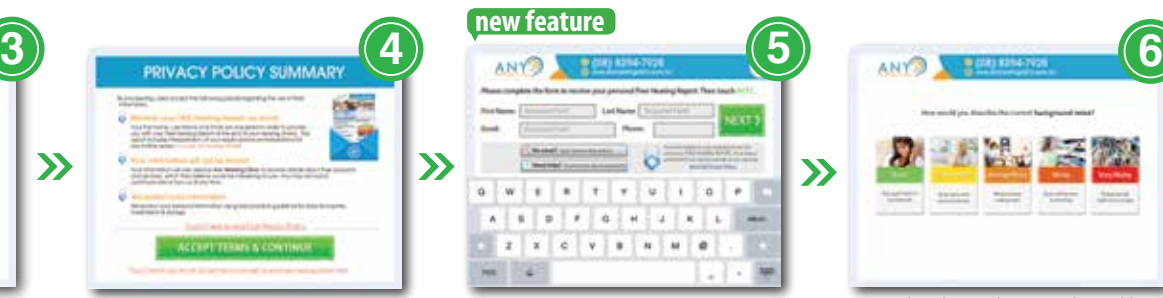

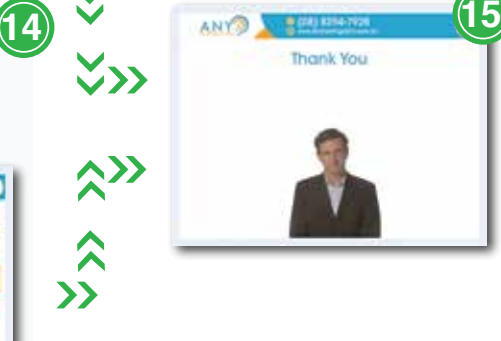

**16**

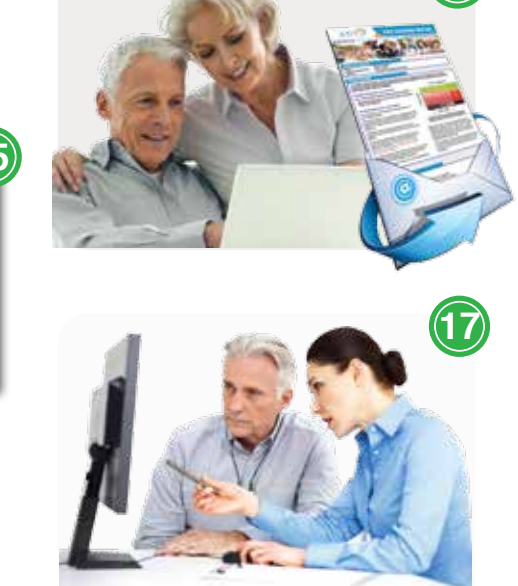

© Spinach Effect Solutions Pty Ltd (2017) The Touchscreen Hearing Kiosk is trademarked and prote international laws protecting intellectual property. Any attempt to copy or imitate this solution will lead to swift legal action, the costs of which will be the burden of any company or individual in breach of of our trademarks and intellectual property.

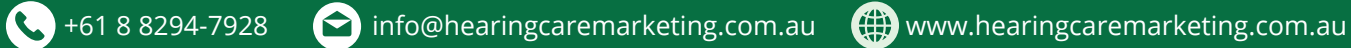

 $\rightarrow$ 

LOS Minister State

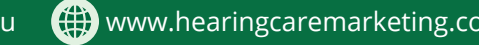